## **Για να κλείσετε ΡΑΝΤΕΒΟΥ**

Όλες οι εργασίες υποβολής δήλωσης, κατάθεσης εντοπισμού ακινήτου ή/και υποβολής συμπληρωματικών εγγράφων μπορούν να γίνουν μέσα από την ιστοσελίδα.

Ακολουθείστε τα εξής βήματα:

- 1. Επιλέγετε περιοχή:
	- ΒΡΟΥΧΑΣ
	- ΛΟΥΜΑ
	- ΣΚΙΝΙΑΣ
- 2. Επιλέγετε εργασία (Ραντεβού)
- 3. Επιλέγετε Γραφείο Κτηματογράφησης όπου θέλετε να κλείσετε το ραντεβού:

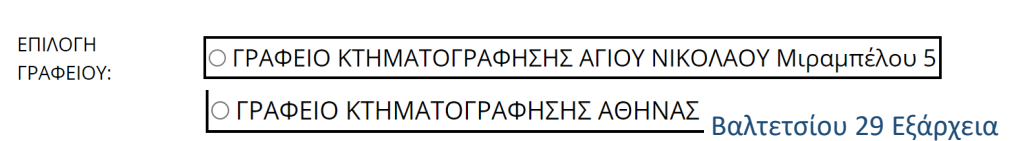

## 4. Συμπληρώνετε τα στοιχεία:

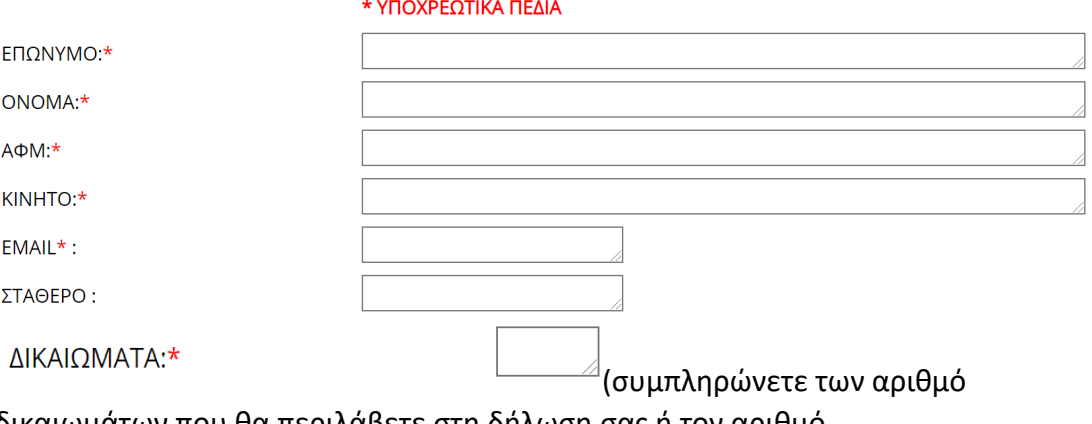

δικαιωμάτων που θα περιλάβετε στη δήλωση σας ή τον αριθμό δικαιωμάτων για τα οποία προσκομίζετε συμπληρωματικά στοιχεία).

5. Τσεκάρετε το ΑΠΟΔΟΧΗ στην παρακάτω δήλωση:

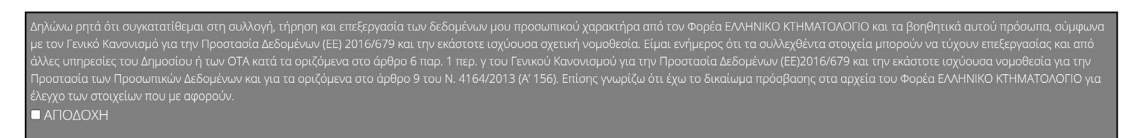

6. Πατάτε στο:

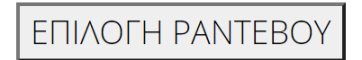

7. Επιλέγετε ημέρα και ώρα ραντεβού από τα διαθέσιμα, πατώντας στο αντίστοιχο τετραγωνίδιο:

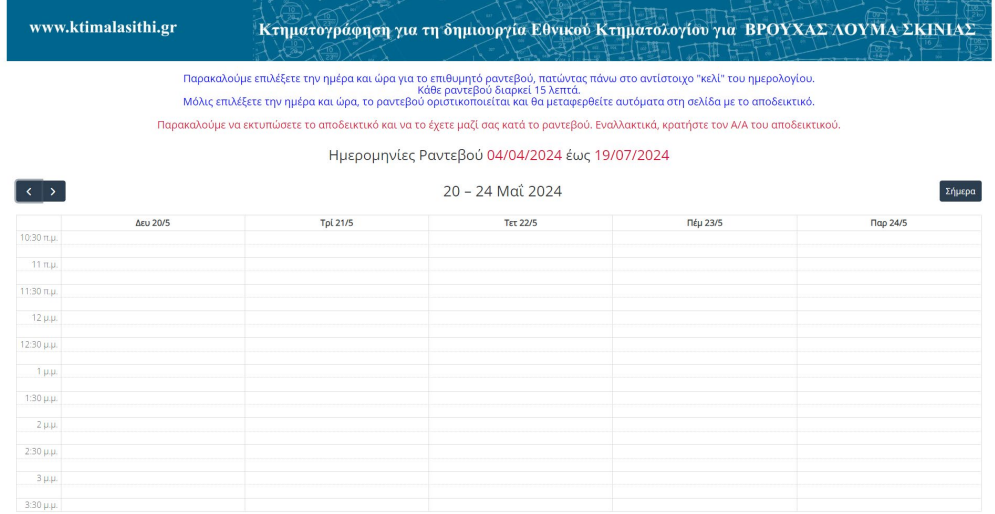

8. Θα σας σταλεί με email επιβεβαιωτικό μήνυμα για το ραντεβού.

**[Πατήστε ΕΔΩ για ναορίσετε ραντεβού](https://www.ktimalasithi.gr/rantevoubls.cshtml)**